(課題1)

テキスト P69~P73 の「実習 01」~「実習 05」の PHP プログラムを作成し、PHP のソ ースプログラムを提出する。

- 1. 作成するファイルは、テキストで示されている名称で、「MyPension」フォルダー の直下に作成する。
- 2. 動作確認は、「実習 01」の場合、ブラウザで 「http://153.126.208.177/stXXXX/hrnsuTest.php」を呼び出すと確認することがで きる。

## (課題2)

PHP と MySQL を用いて(図1)に示したカレンダーを作成し、PHP のソースプログラ ム「calendar.php」及び、css ファイル「calendar.css」を提出する。

## 2023年6月 金

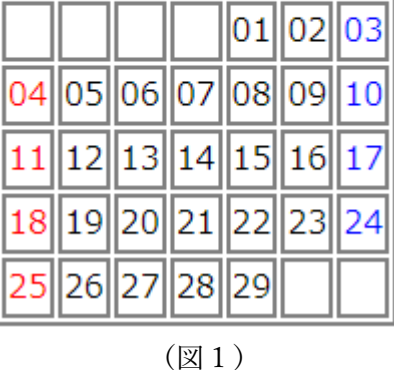

1. 元となるファイル「calendar.php」(図2)「calendar.css」(図3)を、各自 「<http://php.tank.jp/>」の本日の授業資料からダウンロードし、「calendar.php」を 「MyPension」フォルダーに、「calendar.css」は「MyPension/css」フォルダーにコ ピーする。

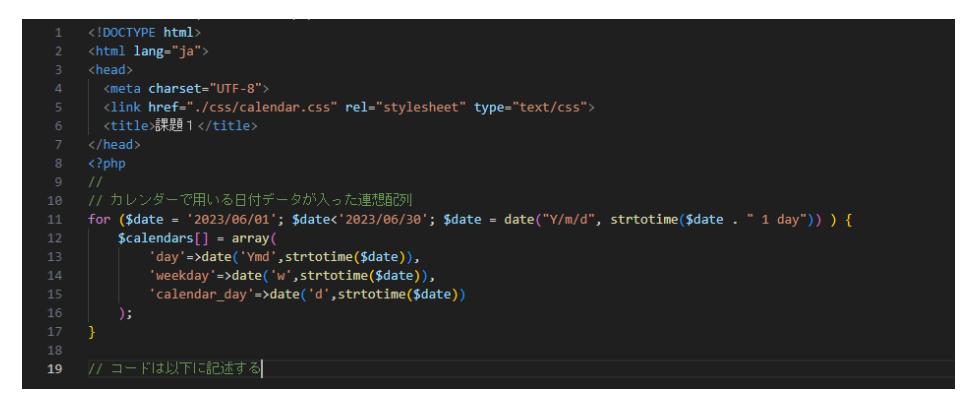

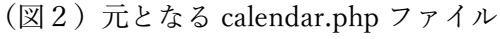

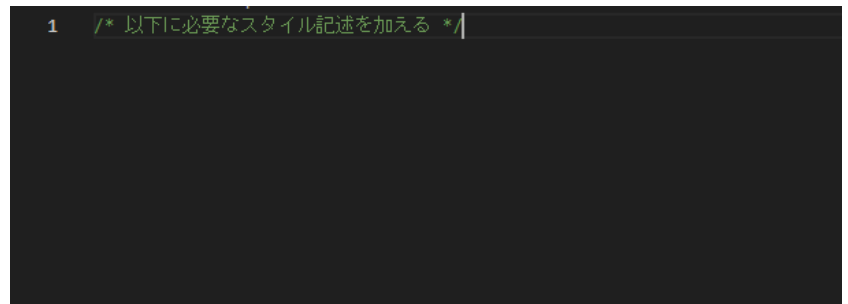

(図3)元となる calendar.css ファイル

2. カレンダーは 2023 年 6 月とし、事前に定義された以下の連想配列を元に作成するも のとする。

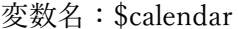

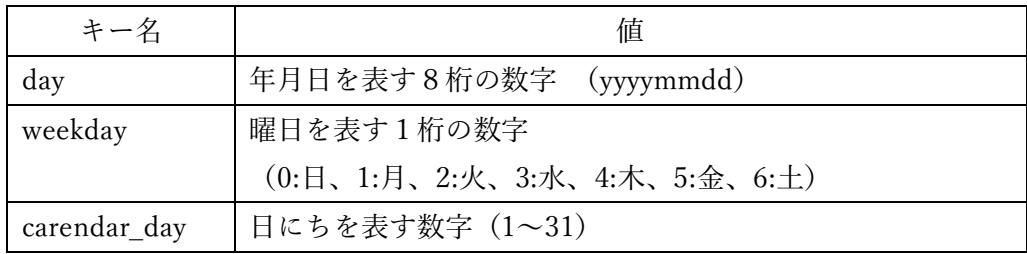

- 3. 日付の色については、日曜日は赤系、土曜は青系の色にする。
- 4. 書式を定義する css ファイルは「./css/calendar.css」が用意されているので、ここに 記述を加える。
- 5. 動作確認は、ブラウザで「http://153.126.208.177/stXXXX/calendar.php」を呼び出 すと確認することができる。

## 課題の提出方法

- 1. ブラウザで「http://php.tank.jp/」を呼び出す。「
- 2. Web システム開発実習」ページが表示されるので、画面右上にある「質問」をクリッ クする。

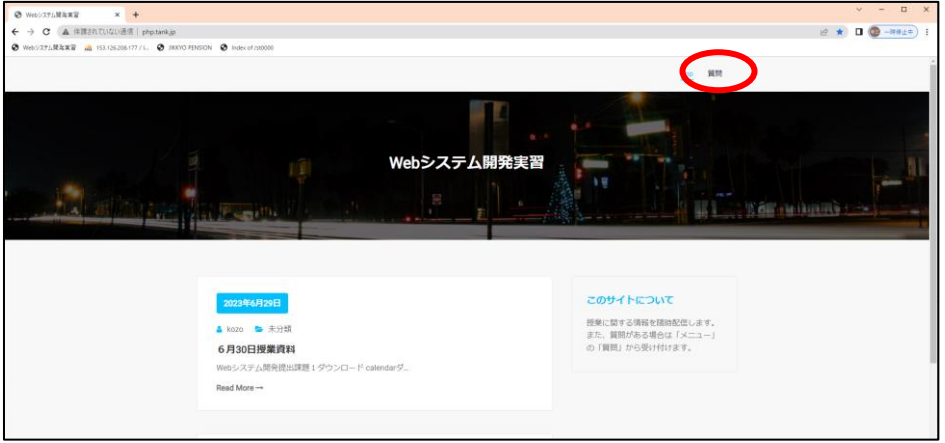

3. 以下のページが表示されるので、「氏名」「メールアドレス」「題名」を入力した上、「フ ァイルを選択」をクリックし「zip」で圧縮した各課題ファイルを選択する。

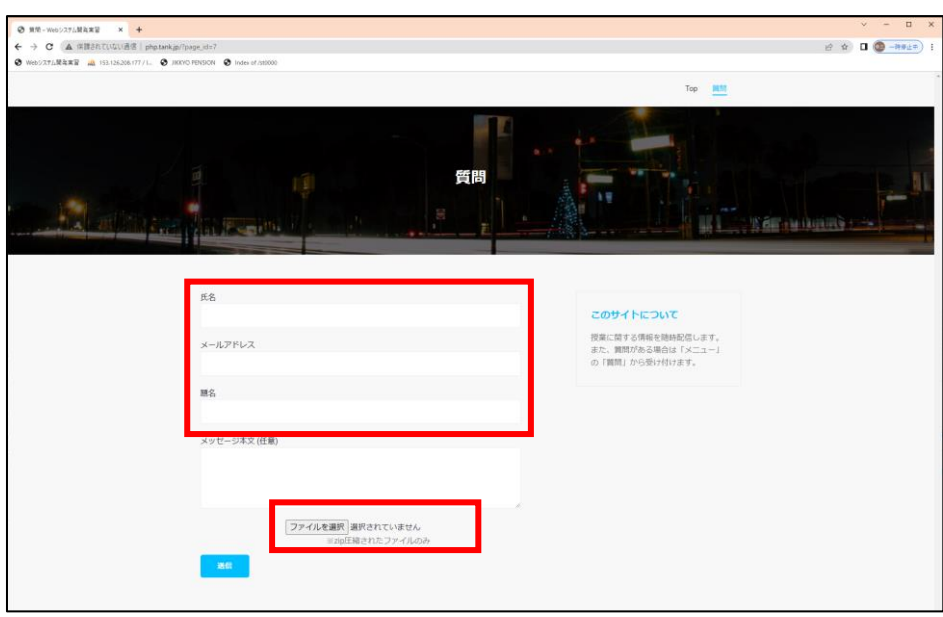

4. ファイルの選択が完了したら最後に「送信」ボタンをクリックして下さい。

※課題の提出が確認できたら、こちらからメールにて返信します。 ※何か不明な点がある場合は、上記の「質問ページ」の「メッセージ本文(任意)」に、そ の内容を記述して下さい。折り返しメールで回答します。